## Email to TEXT Procedure

**Send one SMS to one recipient from your email service.**

The SMS text will stop when a 'blank line' is detected in the email. This stops signatures and images from impacting the SMS message.

If Forwarding to email of inbound replies is set-up you can simply click 'Reply' to send another message directly back via SMS. No need to login to the SMS platform.

The SENDER's email address must match a registered USER in your account.

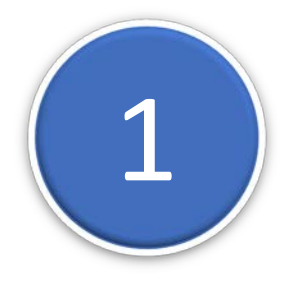

**1 Send the Email to an attached FILE of numbers**<br>Send the email to the address: : <u>[mobile numbers]</u> Send the email to the address: : [mobile number]@sms.email2txt.biz Adding a blank line after the message ignores anything after the blank line. Adding a 'Subject' is Optional.

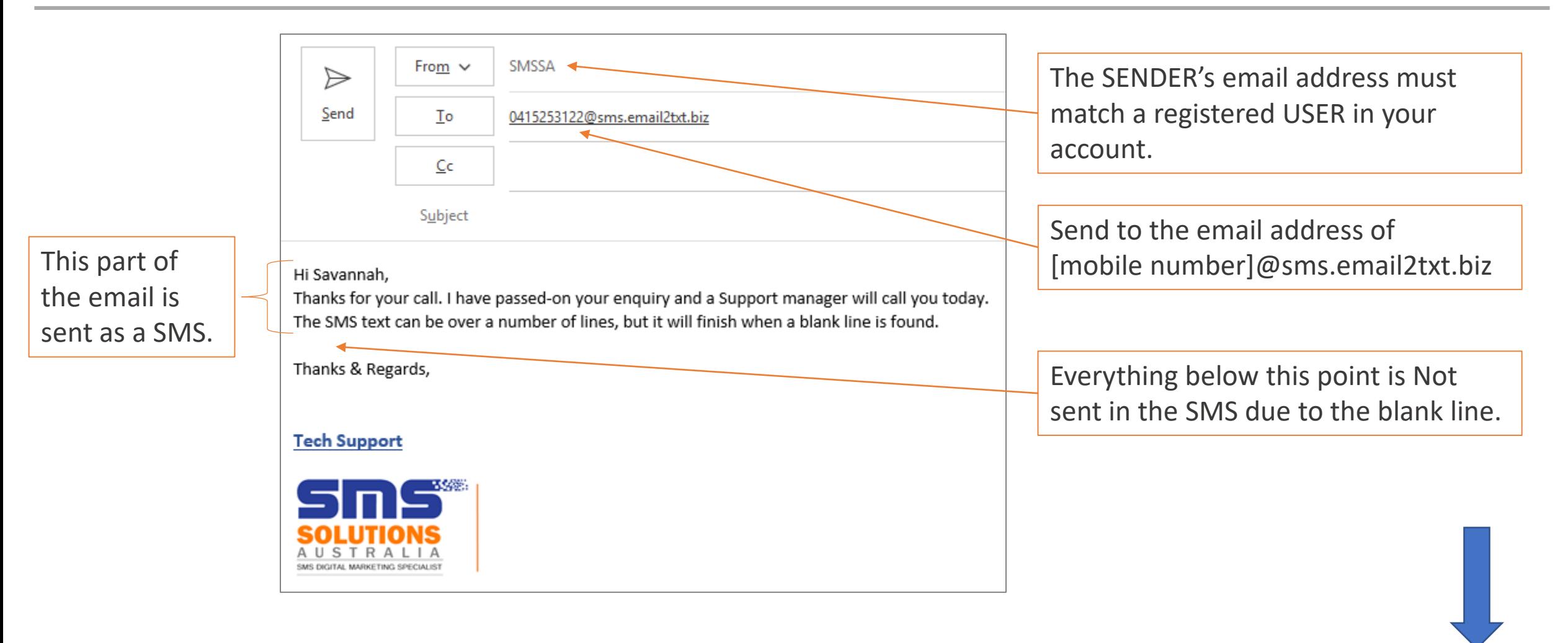

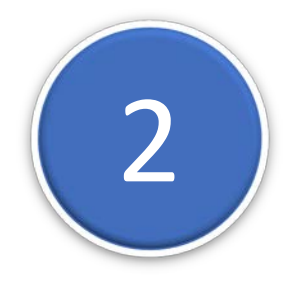

- 2 **View the recipients Response in your Email Inbox** 1 Setup SMS forwarding to email in SETTINGS/'Email incoming message to'
	- 2 Replies to your SMS will be visible in your Email Inbox.

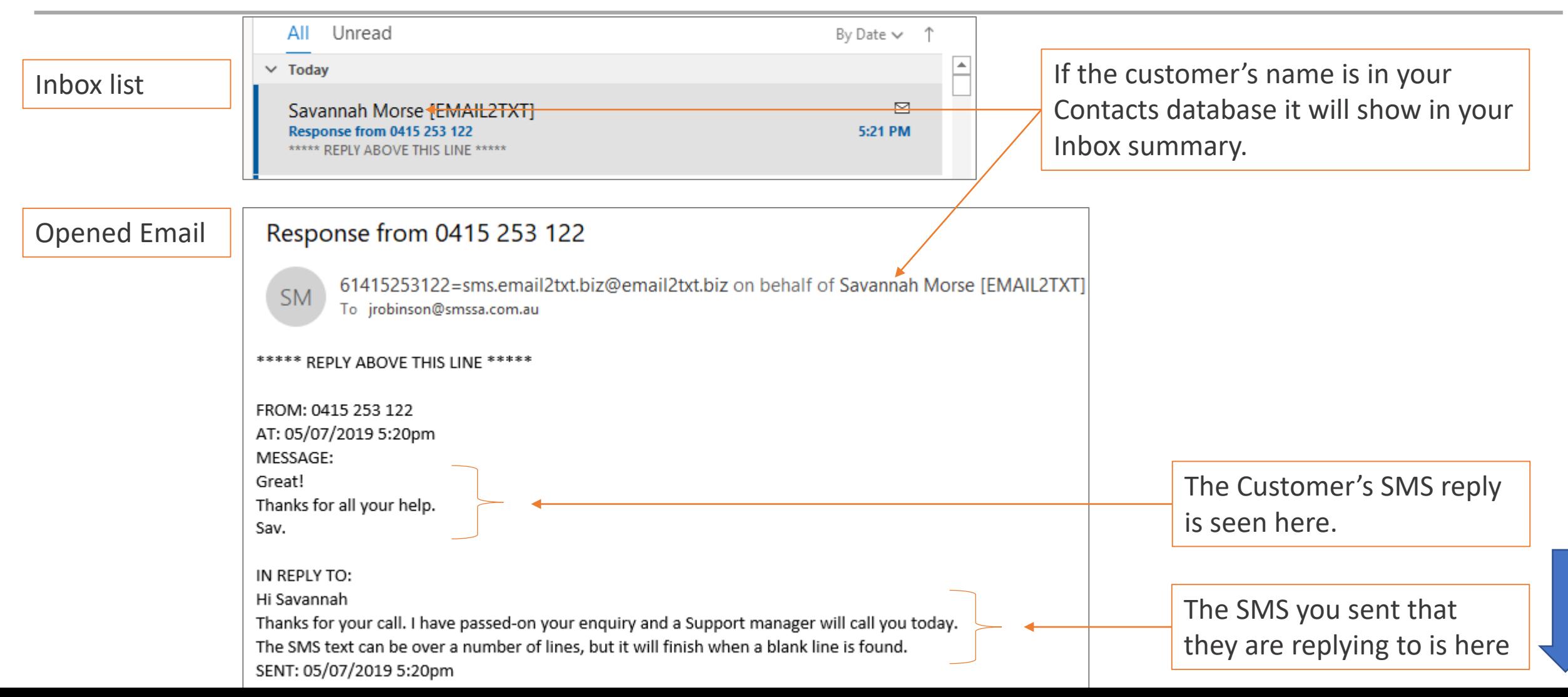

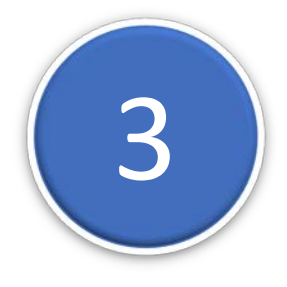

**3** Send a SMS REPLY to your customer's response from your email.<br>
1 –Just click REPLY to send an Email to SMS directly back to the customer to continue the conversation.

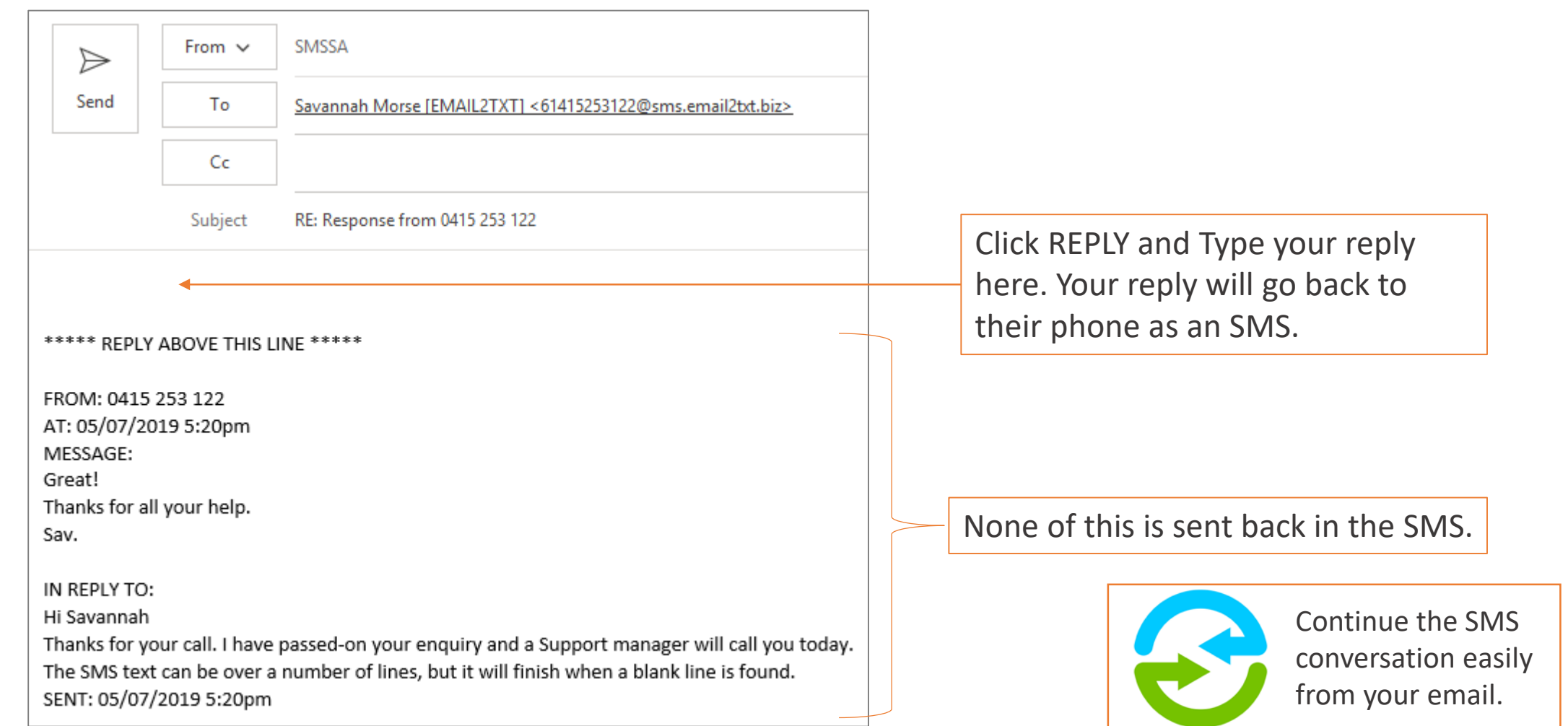